Mach aus deinem Heim ein treues Helferlein!

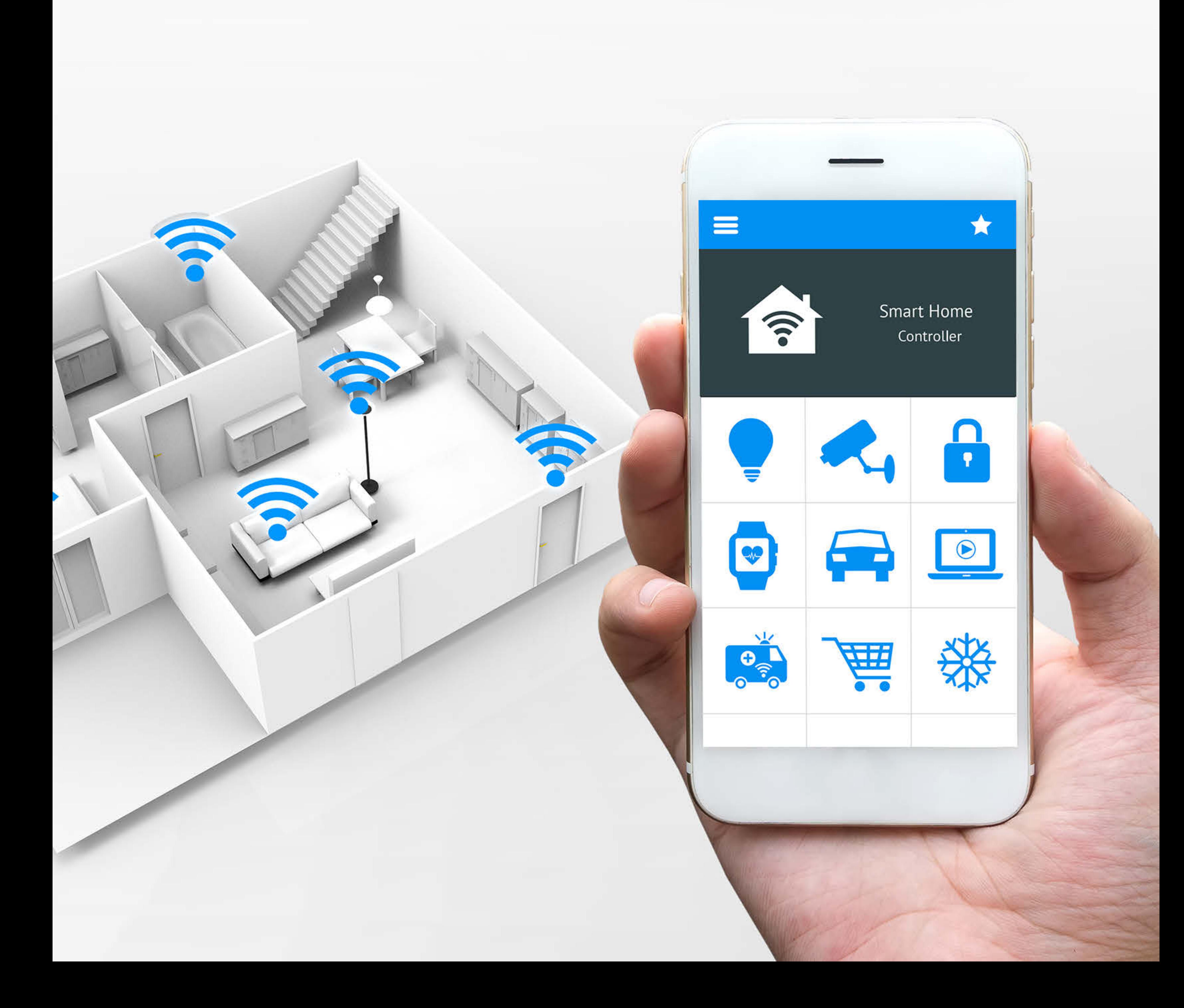

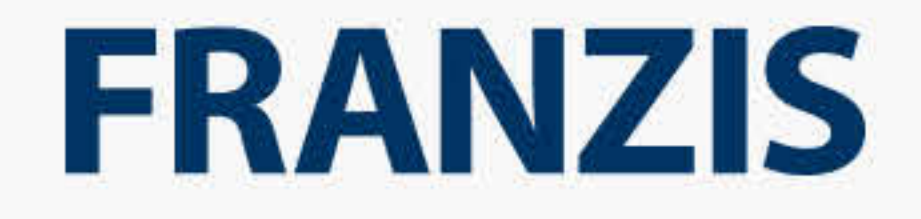

# DER MASTERPLAN FÜR DAS EIGENE SMART HOME

#### Bibliografische Information der Deutschen Bibliothek

Die Deutsche Bibliothek verzeichnet diese Publikation in der Deutschen Nationalbibliografie; detaillierte Daten sind im Internet über http://dnb.ddb.de abrufbar.

Alle Angaben in diesem Buch wurden vom Autor mit größter Sorgfalt erarbeitet bzw. zusammengestellt und unter Einschaltung wirksamer Kontrollmaßnahmen reproduziert. Trotzdem sind Fehler nicht ganz auszuschließen. Der Verlag und der Autor sehen sich deshalb gezwungen, darauf hinzuweisen, dass sie weder eine Garantie noch die juristische Verantwortung oder irgendeine Haftung für Folgen, die auf fehlerhafte Angaben zurückgehen, übernehmen können. Für die Mitteilung etwaiger Fehler sind Verlag und Autor jederzeit dankbar. Internetadressen oder Versionsnummern stellen den bei Redaktionsschluss verfügbaren Informationsstand dar. Verlag und Autor übernehmen keinerlei Verantwortung oder Haftung für Veränderungen, die sich aus nicht von ihnen zu vertretenden Umständen ergeben. Evtl. beigefügte oder zum Download angebotene Dateien und Informationen dienen ausschließlich der nicht gewerblichen Nutzung. Eine gewerbliche Nutzung ist nur mit Zustimmung des Lizenzinhabers möglich.

#### **© 2017 Franzis Verlag GmbH, 85540 Haar bei München**

Alle Rechte vorbehalten, auch die der fotomechanischen Wiedergabe und der Speicherung in elektronischen Medien. Das Erstellen und Verbreiten von Kopien auf Papier, auf Datenträgern oder im Internet, insbesondere als PDF, ist nur mit ausdrücklicher Genehmigung des Verlags gestattet und wird widrigenfalls strafrechtlich verfolgt.

Die meisten Produktbezeichnungen von Hard- und Software sowie Firmennamen und Firmenlogos, die in diesem Werk genannt werden, sind in der Regel gleichzeitig auch eingetragene Warenzeichen und sollten als solche betrachtet werden. Der Verlag folgt bei den Produktbezeichnungen im Wesentlichen den Schreibweisen der Hersteller.

**Autoren:** Bo Hanus, Dieter Schulz, E. F. Engelhardt, Frank Völkel, Hartmut Jung, Mattias Schlenker, Michael Seemann, Rudolf G. Glos

ISBN 978-3-645-39103-0

#### **INHALTSÜBERSICHT**

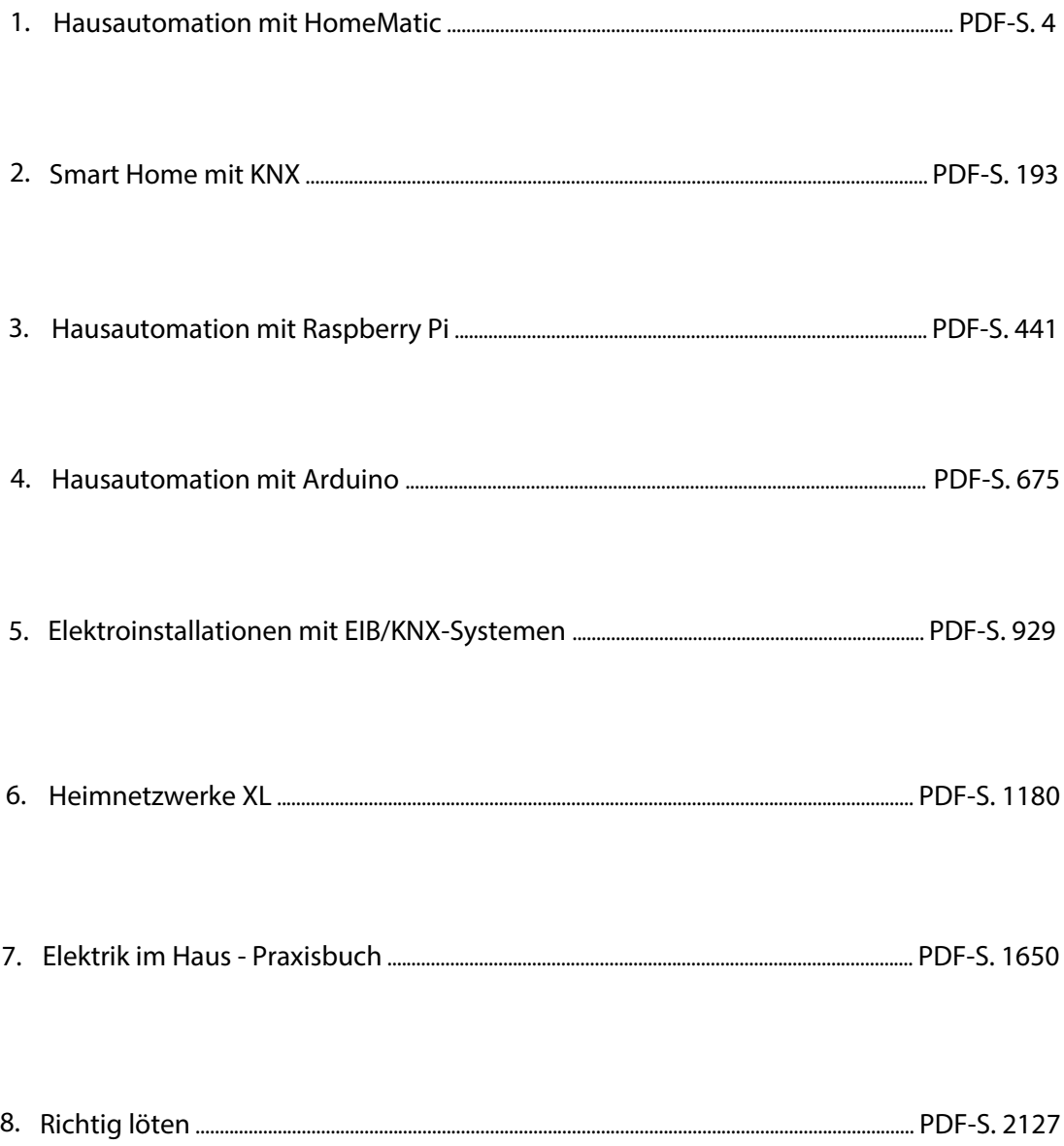

# <span id="page-3-0"></span>HomeMatic Hausautomation mit

Hartmut Jung

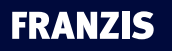

Hartmut Jung

#### **Hausautomation mit HomeMatic**

Hartmut Jung hat Nachrichtentechnik in Esslingen studiert. Seine beruflichen Themen sind Mikroprozessoren, analoge und digitale Schaltungsentwicklung, Programmierung, Automatisierungstechnik, Industrieautomation und Roboteranlagen. Seit sieben Jahren ist er Projektleiter bei der plusdrei GmbH in Neuhausen. Privat beschäftigt er sich mit Hausautomatisierung, die dadurch gewonnene Zeit verbringt er im Garten, beim Skifahren und als Keyboarder bei der Pink Floyd Tribute Band "Planet Floyd".

### Vorwort

Die moderne Technik bietet Elektronik im und um das Haus, die viele Dinge des täglichen Lebens automatisiert, um Energie zu sparen und die Sicherheit und den Komfort zu erhöhen – auch im privaten Bereich.

In der Werbung wird gezeigt, wie Menschen über ihr Smartphone auf Funktionen des eigenen Hauses zugreifen oder Informationen erhalten – und das von überall auf der Welt.

In den letzten Jahren wurde eine Vielzahl von Systemen zu diesem Zweck entwickelt. Diese Systeme basieren entweder auf einem Bussystem (wobei die Verdrahtung nachträglich meist nur sehr aufwendig oder gar nicht installiert werden kann) oder auf einem drahtlosen System (das sich in den meisten Fällen leicht nachrüsten lässt).

Hat man sich entschlossen, sein Haus mit einer Automatisierung aus- bzw. umzurüsten, steht man vor der schwierigen Aufgabe, ein technisch optimales und von den Kosten her akzeptables System zu finden.

Mit dem System Homematic von eQ-3/ELV findet sich auf dem Markt ein System, das auf Funktechnik und/oder einem Bussystem basierend – auch nachträglich einfach in die bestehende Haustechnik integriert werden und aufgrund einer sehr großen Anzahl von Komponenten die Wünsche eines »Hausautomatisierers« sehr wohl abdecken kann.

Diese Komponenten allein bieten einen weitaus größeren Komfort als »konventionelle« Hauselektrik. Erweitert man das System um eine Zentrale (CCU), steht einem die ganze Palette der Möglichkeiten, die moderne Hausautomatisierungstechnik heute bietet, offen. Dieses Buch soll auf der Basis des Systems Homematic ein Leitfaden, ein Ideengeber und ein Ratgeber für ganz bestimmte Lösungen im Bereich der Hausautomatisierung sein. Das Buch ist aus der Praxis heraus entstanden, alle hier vorgestellten Lösungen sind realisiert worden und laufen seit längerer Zeit problemlos. Auf die Bedienung der Weboberfläche wird zwar kurz eingegangen, aber es gibt dazu – wie auch zur Skriptprogrammierung, zur Programmierung der Mediola-Fernbedienung etc. – weiterführende produktbezogene Anleitungen vom Hersteller und zum Download im Internet.

Für die Installationsarbeiten sind elektrotechnische Grundkenntnisse notwendig (oder man beauftragt einen Elektriker mit dem Einbau der Komponenten).

Mit normalen PC-Kenntnissen kann man über eine Weboberfläche Programme erstellen, die zu einem größeren Komfort führen. Und mit ein wenig Programmiererfahrung lassen sich außerdem über die Skriptsprache des Systems umfangreiche und noch komfortablere Lösungen schaffen.

Bei Verwendung der Zentrale liegen übrigens alle Daten und Programme auf einem Speicher in der Zentrale und nicht etwa extern in einer Cloud oder gar auf dem Rechner eines Energiekonzerns. Sie bleiben – zumindest was Ihre Hausautomatisierung betrifft – privat. Meine Entscheidung, Homematic einzusetzen, habe ich getroffen, weil ich meine Daten privat halten möchte, weil das System nachträglich gut integrierbar ist und weil ich mit dem System vollkommen frei und ohne funktionelle Einschränkungen programmieren kann. Ich habe bei keinem anderen Hersteller solch umfangreiche Möglichkeiten zur

Umsetzung nahezu jeder Idee gefunden. Mit welchem Automatisierungssystem können Sie schon Ihre Gartenbewässerung entsprechend der Bodenfeuchte und der Wettervorhersage steuern?

Allerdings ist für solch ausgefeilte Lösungen Skriptprogrammierung unabdingbar. Da nicht jeder ein »gelernter Programmierer« ist, gibt es viele Skripte in diesem Buch, die Sie über die Verlagshomepage oder meine eigene Homepage herunterladen können.

Die in diesem Buch beschriebenen Programme und Skripte wurden in meiner Anlage getestet und laufen seit längerer Zeit zu meiner Zufriedenheit.

Nehmen Sie sich bei der Skriptprogrammierung Zeit und beginnen Sie nicht gleich mit dem umfangreichsten Skript. Jeder hat klein angefangen, und Übung macht den Meister.

Homematic ist eine eingetragene Marke der eQ-3 AG. Mediola und das Mediola-Logo sind eingetragene Marken der Mediola AG. iPhone, iPod touch und iPad sind eingetragene Marken von Apple Inc., Windows ist eine eingetragene Marke von Microsoft Inc., Android ist eine Marke von Google Inc. Alle anderen in diesem Buch verwendeten Softwareund Hardwarebezeichnungen sowie Markennamen unterliegen im Allgemeinen warenzeichen-, marken- oder patentrechtlichem Schutz der jeweiligen Firmen. Dieser Schutz wird hiermit anerkannt.

Im Februar 2016 Hartmut Jung

#### Warnhinweis: Skriptprogrammierung

Alle Skripte im Buch stammen nicht von ELV, sondern vom Autor des Buchs. Der ELV-Kundenservice kann Fragen zu der Skriptprogrammierung aus Kapazitätsgründen nicht beantworten. ELV übernimmt nicht die Verantwortung für fehlerhafte Programmierungen im Skripten, die zu einem fehlerhaften Verhalten des Systems führen.

Alle Skripte, für die die obige Warnung gilt, sind mit dem Skriptsymbol (siehe links) ausgezeichnet.

#### Fragen zum Buch

Fragen zum Buch richten Sie bitte an *support@franzis.de*

# Inhalt

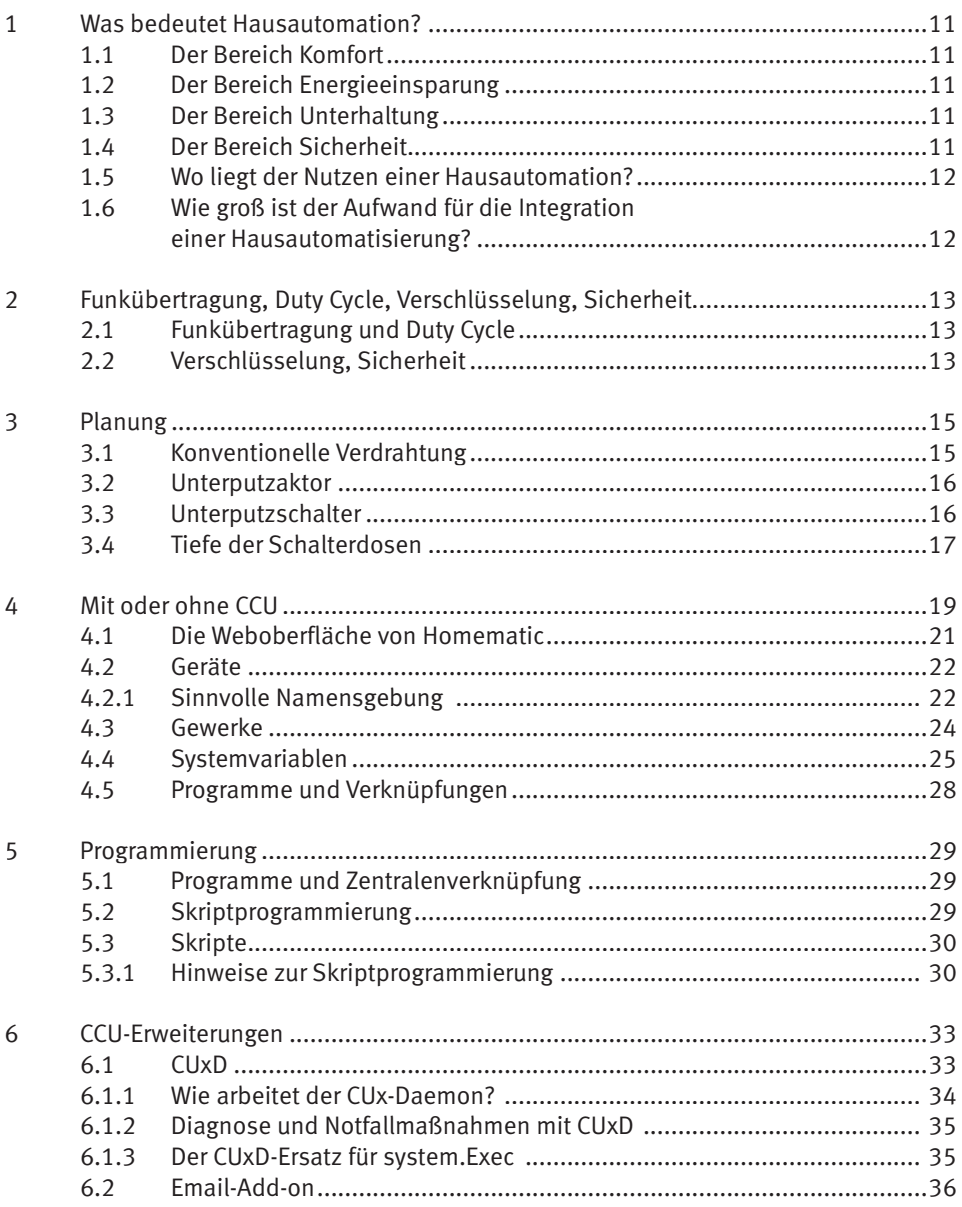

#### **Inhalt**

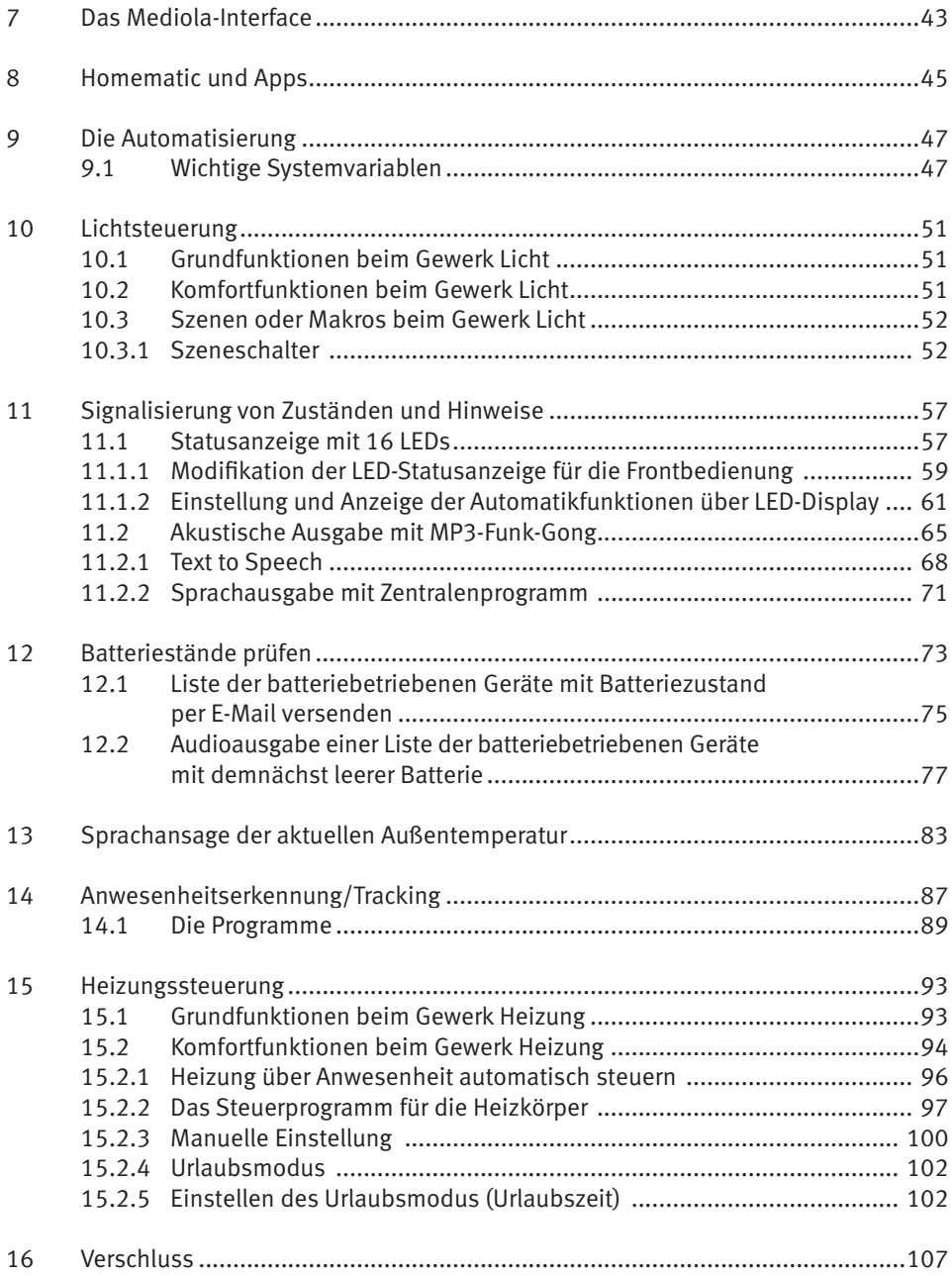

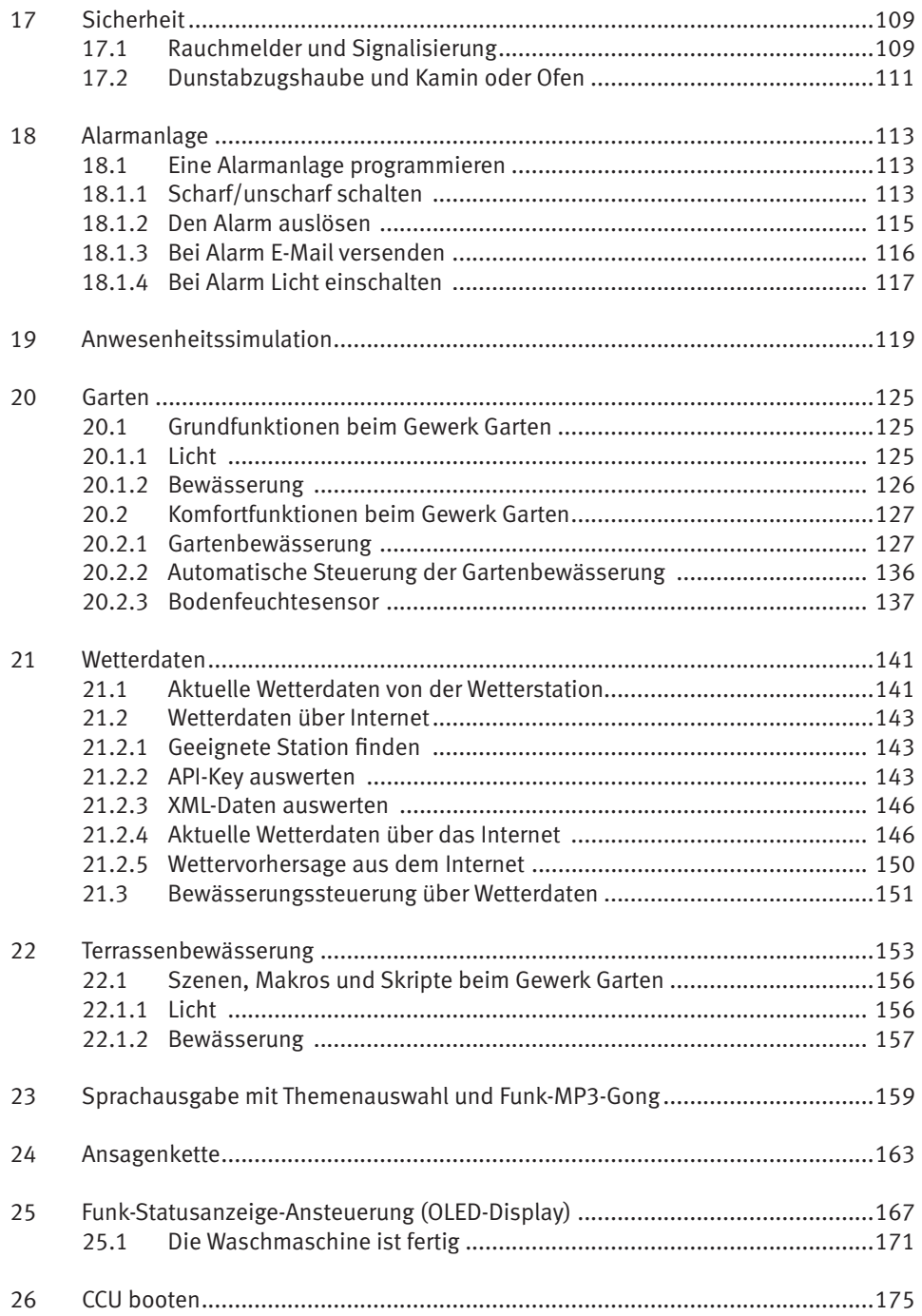

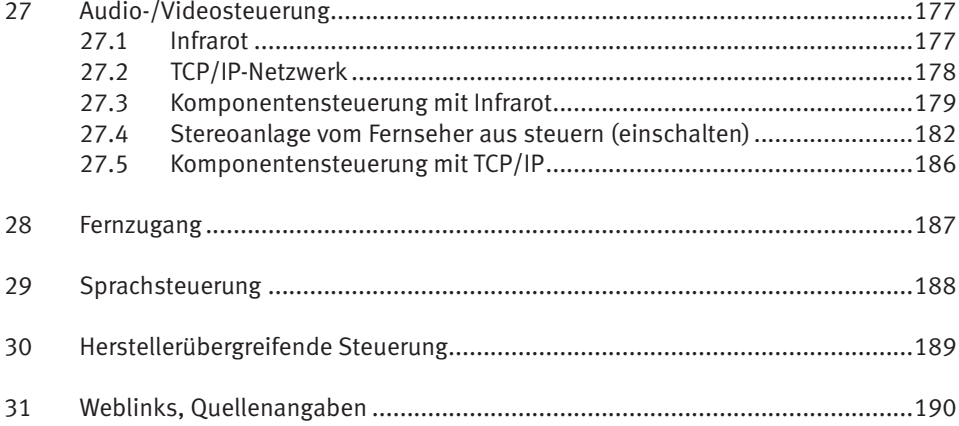

# <span id="page-12-0"></span>1 Was bedeutet Hausautomation?

Eine Frage, die sich viele Menschen stellen und auf die es sehr viele Antworten gibt: Was bedeutet Hausautomation? Grundsätzlich kann man das Thema Hausautomation in die Bereiche Komfort, Energieeinsparung, Unterhaltung und Sicherheit aufteilen.

#### 1.1 Der Bereich Komfort

Eine moderne Hausautomation bietet die Möglichkeit, über Schalter und Geräte (Smartphone, Tablet, PC ...) an jedem Ort im Haus und sogar fernab vom Haus mithilfe des Internets Schalt- und Einstellfunktionen auszuführen und über entsprechende Anzeigeelemente Zustände einzusehen. Die Haustechnik soll es uns ermöglichen, dass wir zur Betätigung des Lichtschalters den Platz vor dem Fernseher nicht verlassen und zum Einstellen der Raumtemperatur den entsprechenden Raum nicht aufsuchen müssen.

#### 1.2 Der Bereich Energieeinsparung

In der heutigen Zeit wird Energieeinsparung durch Energiemanagement aus ökologischen und ökonomischen Gründen immer wichtiger. Deshalb stellt das Energiemanagement auch einen wichtigen Bereich im Themenkreis der Hausautomation dar. Man kann den Bereich Energiemanagement in die Unterbereiche Heizungssteuerung, Klimatisierung, Lichtsteuerung und Fenster, Türen und Sonnenschutz aufteilen.

#### 1.3 Der Bereich Unterhaltung

Was bestimmt heute unser Leben? Bei vielen Menschen sind es der Job und andere Termine, die den Tagesablauf festlegen.

Die Zeit, die wir zu Hause verbringen, sollte vor allem der Regeneration und der Entspannung dienen. Musik und Videos sind für viele Menschen eine wichtige Möglichkeit der Entspannung. Audio- und Videolösungen werden technisch immer umfangreicher und komfortabler. Standards, wie z. B. der DLNA-Standard (*Digital Living Network Alliance*), bieten die Möglichkeit, diese Bereiche in die Hausautomation zu integrieren.

#### 1.4 Der Bereich Sicherheit

Der Bereich Sicherheit umfasst die Überwachung, die Zugangskontrolle und die Alarmierung. Er ist der Bereich, der von vielen Hausbesitzern als wichtigstes Argument für die Hausautomatisierung angeführt wird.

#### <span id="page-13-0"></span>1.5 Wo liegt der Nutzen einer Hausautomation?

Ein perfekt automatisiertes Haus verbindet die genannten Bereiche Komfort, Sicherheit, Energieeinsparung und Unterhaltung sinnvoll und gibt dem Hausbesitzer die Möglichkeit, in alle Prozesse seinen Wünschen entsprechend steuernd einzugreifen.

Der Wert eines Hauses kann durch eine Hausautomatisierung enorm gesteigert werden.

#### 1.6 Wie groß ist der Aufwand für die Integration einer Hausautomatisierung?

Unterschiedlich! Je nach System und Technologie muss ein solches Vorhaben bereits beim Bau des Hauses berücksichtigt werden. In den Anfangszeiten der Hausautomatisierung musste ein Bussystem installiert werden, das die Sensoren und Schalter abfragt und die Aktoren ansteuert.

Funk- oder IP-basierte Systeme lassen sich einfach nachrüsten. Den Anfang machten Systeme, die nur in einer Richtung arbeiteten. Man denke an die heute noch erhältlichen Funksteckdosen, die man in jedem Baumarkt bekommt. Dabei gibt der Sender (Handsender) einen (Funk-)Befehl an die Steckdose aus, die dann einschaltet. Eine Rückmeldung, ob der Schaltbefehl erfolgreich war, fehlt aber.

Ein wesentlicher Aspekt bei der Hausautomatisierung ist der nicht zu unterschätzende Programmieraufwand. Der richtet sich aber natürlich nach den persönlichen Wünschen und den eigenen Programmierfähigkeiten.

Für ein umfassendes Hausautomationssystem ist eine bidirektionale Kommunikation zwischen Sender und Empfänger absolut notwendig. Ein solches (bidirektionales) System ist Homematic.

## <span id="page-14-0"></span>2 Funkübertragung, Duty Cycle, Verschlüsselung, Sicherheit

#### 2.1 Funkübertragung und Duty Cycle

Für die Funkübertragung müssen die gesetzlichen Regelungen über Sendedauer und Sendeleistung eingehalten werden (*Duty Cycle Limit*). Es besteht keine Exklusivität. Das Duty-Cycle-Limit beschreibt eine gesetzlich geregelte Begrenzung der Sendezeit von Geräten im 868-MHz-Bereich. Das Ziel dieser Regelung ist es, die Funktionalität für alle im 868-MHz-Bereich arbeitenden Geräte zu gewährleisten. Im von Homematic genutzten Frequenzbereich 868 MHz beträgt die maximale Sendezeit eines jeden Geräts 1 % einer Stunde (also 36 Sekunden in einer Stunde).

Die Geräte dürfen bei Erreichung des 1-%-Limits nicht mehr senden. Das gilt so lange, bis die zeitliche Begrenzung vorüber ist. Die Geräte von Homematic entsprechen diesen Vorschriften.

#### 2.2 Verschlüsselung, Sicherheit

Bei einem Hausautomatisierungssystem kann man grundsätzlich folgende Betrachtung anstellen: Für einen Schaltaktor zum Einschalten einer Beleuchtung gelten in der Regel geringere Sicherheitsrichtlinien als bei einem Schaltaktor, der zur Ansteuerung einer Haustür, eines Fensterantriebs oder einer Gartenbewässerungsanlage verwendet wird.

Bei Homematic kann man frei wählen, ob bestimmte Funkbefehle durch eine AES-verschlüsselte Berechtigungsüberprüfung (verschlüsselte Rückfrage beim Absender) gesichert werden. Mithilfe dieses Authentifizierungsverfahrens führt der Empfänger eine Berechtigungsüberprüfung des Senders durch. Sollte diese erfolgreich sein, wird der Befehl ausgeführt.

Der *Advanced Encryption Standard* (AES) ist eine Blockchiffre, die als Nachfolger von DES im Oktober 2000 vom *National Institute of Standards and Technology* (NIST) als Standard bekannt gegeben wurde. Nach seinen Entwicklern *Joan Daemen* und *Vincent Rijmen* wird der AES zugrunde liegende Algorithmus auch *Rijndael*-Algorithmus genannt.

Der Rijndael-Algorithmus besitzt variable, voneinander unabhängige Block- und Schlüssellängen von 128, 160, 192, 224 oder 256 Bit. Rijndael bietet ein sehr hohes Maß an Sicherheit; erst mehr als zehn Jahre nach seiner Standardisierung wurde der erste theoretisch interessante, praktisch aber nicht relevante Angriff entdeckt.

AES schränkt die Blocklänge auf 128 Bit und die Wahl der Schlüssellänge auf 128, 192 oder 256 Bit ein. Die Bezeichnungen der drei AES-Varianten AES-128, AES-192 und AES-256 beziehen sich jeweils auf die gewählte Schlüssellänge. Der Algorithmus ist frei verfügbar und darf ohne Lizenzgebühren eingesetzt sowie in Soft- und Hardware implementiert werden. AES-192 und AES-256 sind in den USA für staatliche Dokumente mit höchster Geheimhaltungsstufe zugelassen.

Die Authentifizierung wird also mittels AES-Schlüssel durchgeführt. Grundlage ist der im System hinterlegte Systemsicherheitsschlüssel. Werksseitig ist für die Zentrale ein Default-Systemsicherheitsschlüssel hinterlegt, der als Sicherheitsgrundlage ausreichend ist. Sollte eine erhöhte Sicherheit gewünscht sein, kann dies durch einen individuell definierten Systemsicherheitsschlüssel realisiert werden. Bitte beachten Sie vor Änderungen am Systemsicherheitsschlüssel die entsprechenden Hinweise im WebUI-Handbuch von Homematic. Die gesicherte Übertragung ist bei sicherheitsrelevanten Geräten, wie z. B. der KeyMatic, werksseitig eingeschaltet. Sie können die Einstellungen der gesicherten Übertragung für eine Vielzahl von Geräten über die WebUI-Bedienoberfl äche individuell anpassen.

Zu beachten ist, dass eine gesicherte Übertragung von Funkbefehlen das Verhalten der Geräte beeinflussen kann. Aufgrund der Authentifizierung entsteht ein deutlich höheres Funkaufkommen. Dadurch kann es vorkommen, dass die Geräte schneller den Bereich des gesetzlich vorgeschriebenen Duty-Cycle-Limits erreichen.

Aufgrund der häufigen Authentifizierungen kann es z. B. bei der Bedienung eines Rollladenaktors über eine Fernbedienung zu unerwünschten Verhaltensweisen kommen, die den Bedienungskomfort stark beeinträchtigen.

Bei der Erstellung von Programmen über die Zentrale sollte das zusätzlich entstehende Funkaufkommen bei gesicherter Übertragung berücksichtigt werden. Es können verstärkt Kollisionen im Funkverkehr durch Befehle, Authentifizierung, Rückmeldungen und Zustandsmeldungen auftreten.

Wenn mehrere Aktoren in einem Programm geschaltet werden sollen, ist auf ausreichende Zeitabstände zwischen den einzelnen Sendebefehlen zu achten, um einen störungsfreien Betrieb zu ermöglichen. Bei Kollisionen im Funkverkehr können Servicemeldungen und nicht ausgeführte Aktionen die Folge sein.

Die Entscheidung für eine gesicherte oder ungesicherte Übertragung zu einem Gerät sollte auf Basis der unterschiedlichen Anwendungsbereiche individuell getroffen werden.

Der Hersteller empfiehlt eine gesicherte Übertragung für sicherheitsrelevante Komponenten wie z. B. KeyMatic, WinMatic und für Geräte, die innerhalb einer Alarmanlagenfunktion eingesetzt werden.

Andere Komponenten von Homematic sollten gemäß ihrer Funktion/Sicherheitsrelevanz beurteilt werden. Als Basis für die Festlegung sollte berücksichtigt werden, welcher Schaden durch eine unerwünschte Aktion des Geräts entstehen kann.

Der Hersteller empfiehlt, die Funktionen von Homematic zu prüfen und die Geräte den Sicherheitsbedürfnissen anzupassen.

Hierbei sollten die erwähnten Vor- und Nachteile berücksichtigt werden, um eine optimale Funktion mit einer möglichst hohen Sicherheit zu erreichen.

# <span id="page-16-0"></span>3 Planung

Homematic bietet drei Varianten, die auch gemeinsam installiert und betrieben werden können:

- ] Funksystem auf 868-MHz-Basis
- $\bullet$  Wired System
- **I** Homematic IP

Da der Einsatz des Funksystems kaum Vorplanungen im Bereich Verdrahtung erfordert, kann es nachträglich einfach integriert werden.

In der Praxis hat sich gezeigt, dass es vorteilhaft ist, zwei Dinge zu beachten, sofern ein Hausautomatisierungsfunksystem bereits in der Planung einer Hausverkabelung mit berücksichtigt werden soll:

] Null-Leiter in die Schalterdosen führen.

■ »Tiefe« Schalterdosen verwenden.

#### 3.1 Konventionelle Verdrahtung

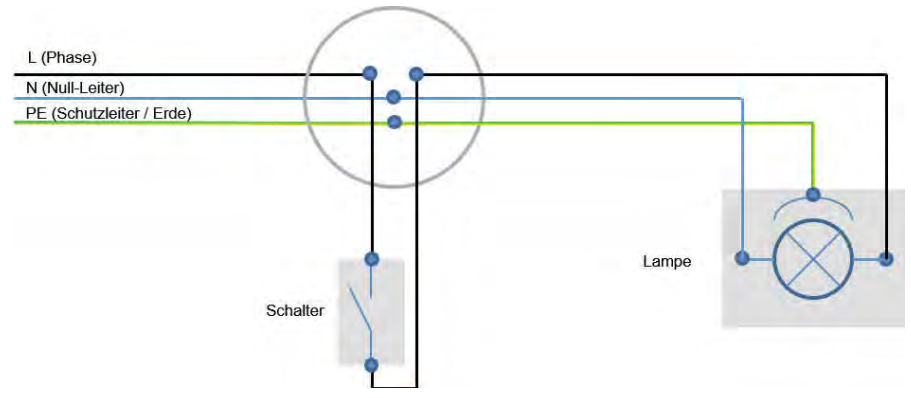

Bild 3.1 – Konventionelle Verdrahtung Lichtschalter und Lampe

Bei der konventionellen Verdrahtung findet man in den Unterputzdosen (Verteilern) die stromzuführende(n) Leitung(en) mit den Adern Phase (schwarz oder braun), Null-Leiter (blau) und Schutzleiter (grün/gelb). Die Phase ist die stromführende Leitung (230 V), der Null-Leiter ist die rückführende Leitung und der Schutzleiter die im Verteilerkasten mit der Erde verbundene Leitung, die in der Regel an die Metallgehäuse der Geräte angeschlossen wird.

Die Phase wird mit dem Schalter auf die Lampe geschaltet, sodass beim Betätigen des Schalters der Stromkreis geschlossen ist und die Lampe leuchtet.

#### <span id="page-17-0"></span>3.2 Unterputzaktor

Wird ein Unterputzaktor mit Homematic verwendet, wird er in die Verteilerdose eingebaut. Es gibt den Aktor als Einkanal- und als Zweikanalaktor. Diese Aktoren sind recht klein und passen normalerweise gut in einen Standard-Unterputzverteiler. Werden in diesen Verteiler aber mehrere Stromkreise geführt und sind dementsprechend viele Leitungen vorhanden, kann es recht eng werden. Es empfiehlt sich also eine tiefe Dose, die sich mit etwas Geschick und Vorsicht auch nachträglich anstelle der normalen Dose einbauen lässt.

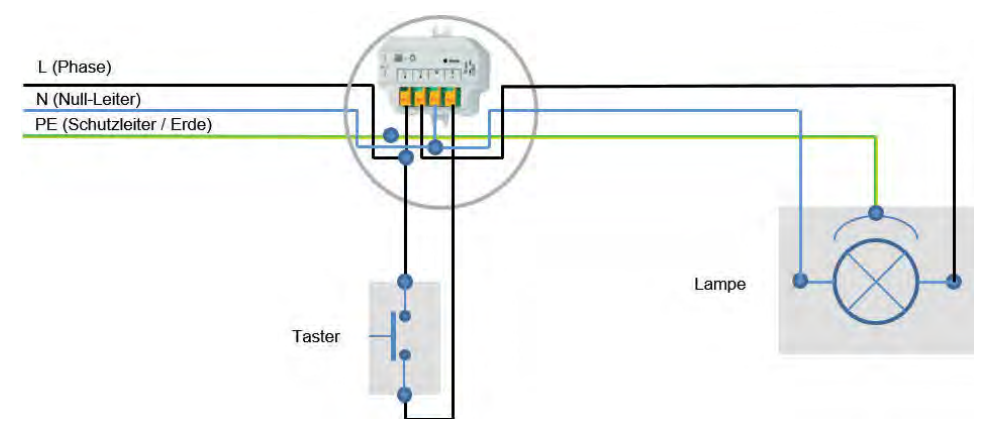

Bild 3.2 – Anschluss von Schalter und Lampe mit Unterputzaktor

Möchten Sie einen solchen Aktor einsetzen, müssen Sie den Schalter, mit dem das Licht bisher ein- und ausgeschaltet wurde, durch einen Taster ersetzen. Bei einem Tastendruck wird die Lampe dann ein- und bei einem erneuten Tastendruck ausgeschaltet.

Bei der Verwendung einer Homematic Zentrale (CCU) wird der Schaltzustand (selbstverständlich erst nach dem Anlernen an die Zentrale) bei jeder Änderung an die Zentrale gemeldet. Auch kann der Schaltzustand durch die Zentrale abgefragt werden.

Ein an einem anderen Ort eingebauter Funktaster kann dann (ohne weitere Verkabelung) diesen Aktor ansteuern und die Lampe ein- und ausschalten. Dies kann über eine sogenannte »Direktverknüpfung« ohne CCU oder über die CCU erfolgen (siehe unten).

#### 3.3 Unterputzschalter

Eine andere Möglichkeit ist das Ersetzen des konventionellen Schalters durch einen Unterputzschalter von Homematic, den es mit Aufsätzen für die verschiedensten Markenschalterserien gibt, sodass die Schalteroptik meist erhalten werden kann.

<span id="page-18-0"></span>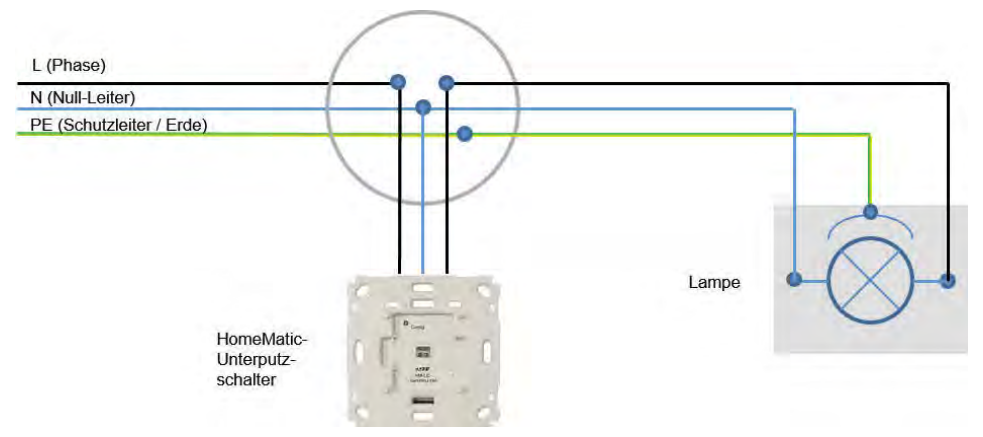

Bild 3.3 – Schalter und Lampe mit Schaltaktor für Markenschalter

#### Hinweis: Null-Leiter für Unterputzschalter

Die Unterputzschalter für Homematic benötigen in der Schalterdose einen Null-Leiter. Dieser ist nicht immer in die Schalterdosen geführt. Bitte beachten Sie das bei der Leitungsverlegung und führen Sie den Null-Leiter mit in die Schalterdose!

#### 3.4 Tiefe der Schalterdosen

Die Unterputzkomponenten sind zwar klein und lassen sich im Normalfall problemlos in Schalterdosen einbauen, allerdings bietet der Einsatz von tiefen Schalterdosen den Vorteil, dass der Einbau etwas einfacher und »ordentlicher« durchgeführt werden kann. Das Gleiche gilt für Verteilerdosen. In den meisten Fällen werden einfache Verteilerdosen, sogenannte UP-Verteilerdosen bzw. UP-Abzweigdosen, verwendet.

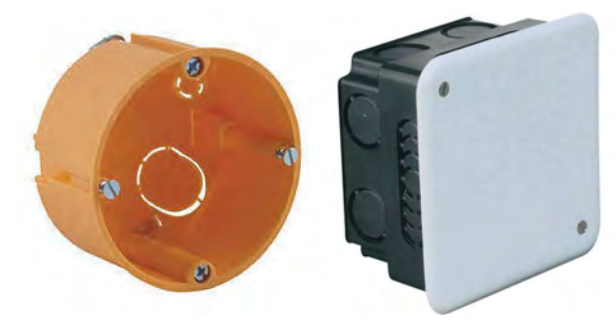

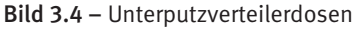

Diese Dosen bieten zwar Raum für einige Kabelverbindungen, meistens fehlt aber der Platz für den Einbau von z. B. Unterputz-Funk-Schaltaktoren.

Es gibt im Handel eine ganze Reihe von Unterputzdosen, die mehr Platz bieten. Wenn möglich, sollten Sie also größere Unterputzdosen, sogenannte tiefe Dosen, vorsehen.

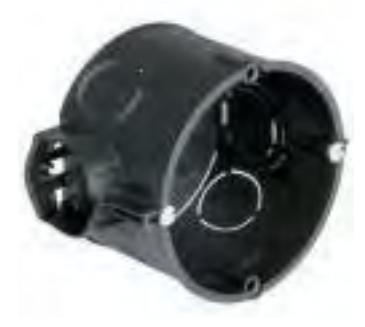

Bild 3.5 – Tiefe Unterputzdose

In diese Dosen lassen sich neben den Kabeln und den Verbindern auch Unterputzaktoren bequem einbauen.

#### Hinweis: Auswahl der Dosen

Wenn Sie die Möglichkeit haben, bei der Auswahl der Dosen Einfluss zu nehmen: Verwenden Sie tiefe Dosen für Schalterdosen, Steckdosen etc.! Verwenden Sie lieber zu große als zu kleine Verteilerdosen! Null-Leiter immer mit in die Schalterdosen führen!

# <span id="page-20-0"></span>4 Mit oder ohne CCU

Bevor Sie Geräte mit Homematic zu Hause verwenden können, müssen sie zunächst »angelernt« werden. Das Anlernen der Geräte ist notwendig, um eine Kommunikation zwischen den einzelnen Komponenten (z. B. zwischen Schalter und Aktor und/oder zwischen den Komponenten und der Zentrale) herzustellen.

Dabei gibt es verschiedene Varianten der Geräteverknüpfung:

] direkte Geräteverknüpfungen ohne Zentrale

] Geräteverknüpfungen mit Zentrale

Bei einer direkten Geräteverknüpfung können Geräte für Homematic – wie es der Name schon sagt – direkt angelernt werden, ohne dass der Einsatz einer Zentrale erforderlich ist. Diese Verknüpfung ist für sich allein funktionsfähig, lässt jedoch nur eine bedingte Konfiguration der Geräte zu. Eine direkte Geräteverknüpfung (ohne Zentrale) bietet sich aufgrund der schnellen Reaktionsfähigkeit ohne Zentrale vor allem für kleinere Raumlösungen an.

So können Sie beispielsweise schnell und einfach einen Handsender direkt mit einem Schaltaktor verknüpfen, um eine angeschlossene Lampe per Fernbedienung an- und auszuschalten.

Um die umfangreichen Konfigurationsmöglichkeiten der Geräte sowie ausgefeiltere Komfortfunktionen nutzen zu können, sollten Sie alle Geräte, die in einem System verwendet werden, an eine Homematic Zentrale (CCU) oder einen Konfigurationsadapter anlernen. Die Geräte von Homematic können über die Bedienoberfläche »WebUI« in einem Webbrowser bedient werden. Über die »WebUI« können auch Programme erstellt werden, die Komfortfunktionen wie z. B. ganze Schaltszenarien erlauben. Solche Schaltszenarien können beispielsweise »Lichtszenen« sein.

Vorteile bietet die Kombination aus direkter Geräteverknüpfung und Anlernen an die Zentrale: So würde z. B. in diesem Fall beim Ausfall der Zentrale das Schalten einer Lampe immer noch funktionieren, Komfortfunktionen wie Lichtszenen aber nicht mehr.

#### **Beispiel**

Zur Verdeutlichung folgt ein Beispiel mit einem Unterputzfunkaktor, einem Funktaster, einem konventionellen Schalter, einem Funk-Türgriffkontakt und der CCU.

Der mechanische Schalter befindet sich beispielsweise innerhalb der Wohnung, der Funktaster auf der Terrasse, der Drehgriffkontakt an der Terrassentür. Das Licht am Unterputzfunkaktor ist die Terrassenbeleuchtung.

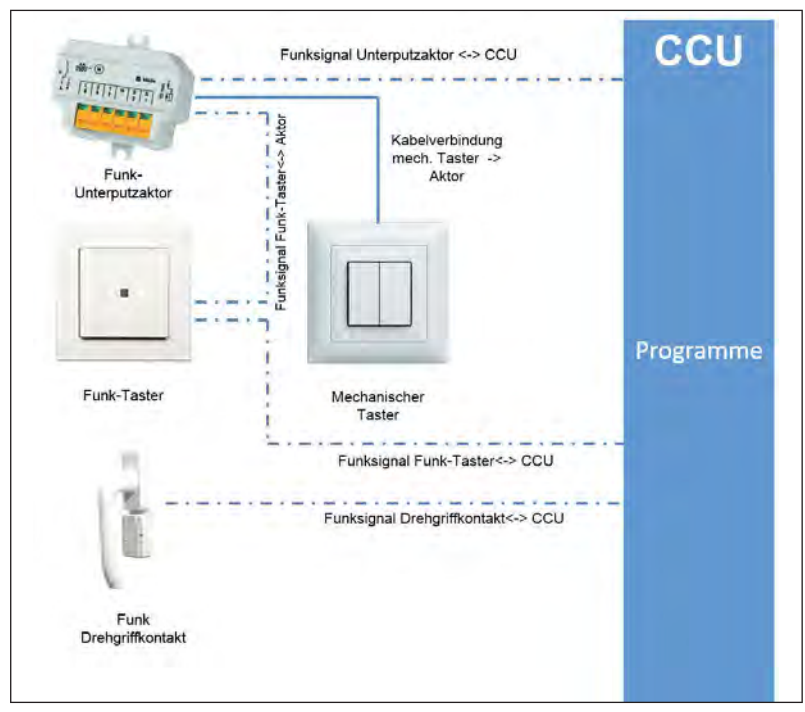

Bild 4.1 – Beispiel für die Steuerung eines Aktors

Sind die Elemente so verbunden, gibt es folgende Schalt- und Funktionsmöglichkeiten:

#### **Schalten mit mechanischem Taster (innen)**

Der Unterputzaktor schaltet die Terrassenbeleuchtung, er wird mit dem mechanischen Taster verkabelt. Die CCU erhält die Information darüber, ob das Licht ein- oder ausgeschaltet ist.

#### **Direkte Geräteverknüpfung**

Der Funktaster ist durch eine direkte Geräteverknüpfung mit dem Unterputzfunkfaktor verknüpft. Der Funktaster schaltet zusätzlich zum mechanischen Taster das Licht aus oder ein. Der Vorteil ist, dass dieser Taster an einem beliebigen Platz auf der Terrasse angebracht werden kann.

#### **Verknüpfung über Zentralenprogramm**

Das Terrassenlicht kann – wie vorher beschrieben – mit dem mechanischen Taster oder dem Funktaster ein- und ausgeschaltet werden. Über den Türdrehgriffkontakt kann nun aber auch – über ein Zentralenprogramm – das Terrassenlicht beim Öffnen der Terrassentür automatisch ein- und beim Schließen der Terrassentür automatisch wieder ausgeschaltet werden. Verknüpft man diese Funktion in der CCU zudem mit der Information »Nacht«, geschieht dieses automatische Einschalten nur bei Nacht.

<span id="page-22-0"></span>Alle Anlern-, Konfigurations- und Programmierarbeiten werden über die Weboberfläche der CCU durchgeführt.

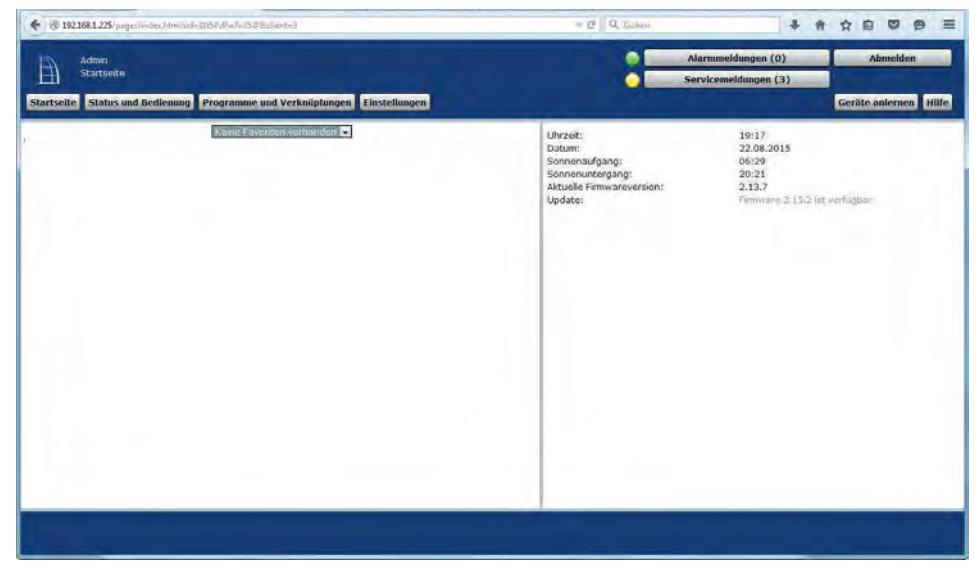

Bild 4.2 – Die CCU-Weboberfläche von Homematic

Aufgerufen wird die Weboberfl äche durch die Eingabe der IP-Adresse der CCU in der Adresszeile des Browsers. Über das Register *Einstellungen* können die grundsätzlichen Einstellungen der Komponenten und der Zentrale vorgenommen werden. Im Einzelnen sind das:

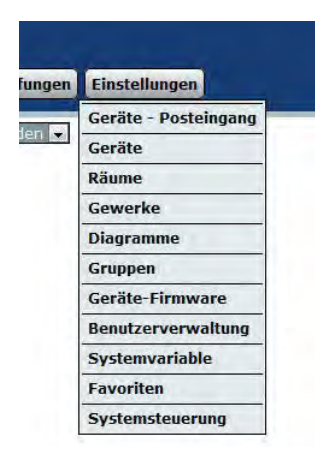

*Räume* und *Gewerke* sind die Grundeinstellungen, die man als Erstes einrichten sollte.

*Geräte - Posteingang* und *Geräte* sind relevant beim Anlernen und Konfigurieren von Geräten.

*Systemvariable* braucht man zur Speicherung von Daten wie Texten, Zahlen, Werten, Listen und Zuständen.

Über *Gruppen* lassen sich Funktionsgruppen (z. B. Heizungsregler, Thermostate, Fenstersensoren) bilden, was die ganze Programmierung übersichtlicher macht.

#### <span id="page-23-0"></span>4.2 Geräte

Unter dem Menüpunkt *Einstellungen*/*Geräte* werden alle Geräte, die in der CCU angelernt werden, aufgeführt. Achten Sie darauf, den Geräten sinnvolle Namen zu geben und die Geräte unbedingt Gewerken und Räumen zuzuordnen.

|                                                                                                    | Admin                                  |                    |                          |                                                       |              |                  | Alarmmeldungen (0)   |                                                      |            | <b>Abmelden</b> |  |  |                                                    |
|----------------------------------------------------------------------------------------------------|----------------------------------------|--------------------|--------------------------|-------------------------------------------------------|--------------|------------------|----------------------|------------------------------------------------------|------------|-----------------|--|--|----------------------------------------------------|
| Ħ                                                                                                    | Startseite > Einstellungen > Gerate    |                    |                          |                                                       |              |                  | Servicemeldungen (1) |                                                      |            |                 |  |  |                                                    |
| <b>Status und Bedienung</b><br>Programme und Verknüpfungen<br><b>Einstellungen</b><br>Geräte anlernen<br><b>Startseite</b> |                                        |                    |                          |                                                       |              |                  |                      |                                                      |            |                 |  |  | Hilfe                                              |
| ш                                                                                                    | b-fach-Laster-Sudture                  | 6-WMS5             | 11 H                     | CCMW-PB-D-WM33                                        | KEUUYZY505   | <b>BIGLOS-RF</b> | <b>U</b> esicner     | Licht<br>Taster                                      | wonnzimmen |                 |  |  | <b>Direk</b><br>Program                            |
|                                                                                                    | <b>ALARMSCHALTER</b>                   | HM-PR-<br>2-WM55   | ٠                        | Funk-Wandtaster 2-fach im<br>55er Rahmen              | LE00570333   | BidCos-RF        | Gesichert            | Batteriebetrieb<br>Sicherheit<br>Taster<br>Verschluß | Flur       |                 |  |  | <b>Einstel</b><br>Lösch<br><b>Direk</b><br>Program |
| Ξ                                                                                                    | ALARMSCHALTER:EIN<br>ALARMSCHALTER:AUS | HM-PB-<br>2-WM55   | ۰                        | Funk-Wandtaster 2-fach im LEQ0570333:1<br>55er Rahmen | LEO0570333:2 | Sender           | Gesichert            | Batteriebetrieb<br>Sicherheit<br>Taster<br>Verschluß | Flur       |                 |  |  | Einstel<br><b>Direk</b><br>Program                 |
|                                                                                                    | ALARMSCHALTER:EIN                      | HM-PB-<br>2-WM55   | $\overline{\phantom{a}}$ | Funk-Wandtaster 2-fach im<br>55er Rahmen              | LEO0570333:1 | Sender           | Gesichert            | Batteriebetrieb<br>Sicherheit<br>Taster<br>Verschluß | Flur       |                 |  |  | <b>Einstel</b><br><b>Direk</b><br>Program          |
|                                                                                                    | ALARMSCHALTER: AUS                     | $HM-PB-$<br>2-WM55 | ٠                        | Funk-Wandtaster 2-fach in<br>55er Rahmen              | LEO0570333:2 | Sender           | Gesichert            | Taster                                               |            |                 |  |  | Einstel<br><b>Direk</b><br>Program                 |
| n                                                                                                    | Anzeige Wohnzimmer                     | HM-OU-LED16        |                          | Funk-Statusanzeige LED<br>16                          | KEO0123994   | BidCos-RF        | Standard             | Sicherheit<br>Taster                                 | Wohnzimmer |                 |  |  | <b>Einstel</b><br>Lösch<br><b>Direk</b><br>Prograt |
| H                                                                                                    | Bew_1_OG                               | HM-Sec-MDIR        |                          | Funk-Bewegungsmelder<br>innen                         | HEQ0406364   | BidCos-RF        | Standard             | Batteriebetrieb<br>Licht<br>Sicherheit               | Flur       |                 |  |  | Einstel<br>Lösch<br><b>Direk</b><br>Progras        |

Bild 4.3 – Die Namensgebung der Geräte in Homematic

Beispiel für die Namensgebung:

Im obigen Beispiel wurden bei dem 2-fach-Taster *ALARMSCHALTER* die Namen *ALARMSCHALTER:EIN* und *ALARMSCHALTER:AUS* für die beiden Kanäle vergeben. Wenn Sie keine aussagekräftigen Namen vergeben, werden Sie bei der Verwendung in Programmen Probleme mit der Übersichtlichkeit bekommen. Bei der Erstellung von Zentralenprogrammen haben Sie dann nämlich die Wahl zwischen den Kanälen *ALARM-SCHALTER:1* und *ALARMSCHALTER:2* – und nicht zwischen *ALARMSCHALTER:EIN* und *ALARMSCHALTER:AUS*. Die Bezeichnungen für die Kanäle (hier *EIN* und *AUS*) werden, wie bei der Standardbelegung *:1* und *:2*, nach einem Doppelpunkt hinter den Gerätenamen gesetzt.

#### 4.2.1 Sinnvolle Namensgebung

Mit Programmen und sogenannten Skripten lassen sich automatisch Auswertfunktionen programmieren, die dem Menschen über HMIs (*Human Machine Interfaces*) Auskunft über Zustände oder Fehler sowie Hinweise geben.

Diese Interfaces können LED-Anzeigen, Textausgaben oder sogar Sprachausgaben sein. Um die Programmierung für solche Funktionen nicht ins Endlose ausufern zu lassen, gibt es in der CCU-Weboberfläche die Möglichkeit, Geräte, Räume und Gewerke zu definieren, über die eine programmtechnische Auswertung recht einfach möglich wird.

Es hat sich gezeigt, dass darüber hinaus im Namen der Geräte eine einheitliche Definition vorteilhaft ist. So kann nämlich bei einer automatischen Auswertung oder Kontrolle dem Bediener ein sehr leicht zu verstehender Hinweis auf ein bestimmtes (z. B. fehlerhaftes) Gerät angezeigt oder mit der Sprachausgabe angesagt werden.

#### **Beispiel**

Bei einer umfassenden Hausautomatisierung werden sehr viele Geräte verbaut, die mit Batterien arbeiten. Im »normalen« Betrieb halten die Batterien bis zu zwei Jahre, aber irgendwann kommt der Zeitpunkt, an dem die Kapazität der Batterie zur Neige geht und die Batterie getauscht werden muss.

Alle Geräte, die mit Batterie betrieben werden, sollten deshalb zunächst einem Gewerk *Batterie* oder *Batteriebetrieben* zugeordnet werden. So kann in einem Programm der komplette Bestand der Geräte nach dem Gewerk *Batterie* oder *Batteriebetrieben* durchsucht und jedes diesem Gewerk zugehörige und in der Suchschleife gefundene Gerät automatisch geprüft werden.

Wird nun ein solches Gerät als fehlerhaft gefunden (z. B. Batterie demnächst leer), kann der Name des Geräts angezeigt werden. Soll beispielsweise – wie später beschrieben – eine Sprachausgabe erfolgen, sollte das Programm schließlich auch den diesem Gerät zugeteilten Hinweissatz ermitteln (Details siehe »Sprachausgabe mit Zentralenprogramm«).

Bei einem Umfang von z. B. 100 Geräten müssten damit also 100 Sprachtexte gespeichert sein, und die Decodierung im Programm würde entsprechend aufwendig:

```
\langle/>
```
Wenn "Bewegungsmelder 1 Wohnzimmer" == "Batterie leer" dann Ausgabe TEXT1 [Bewegungsmelder1 Bad Batterie leer] sonst wenn "Türkontakt Terrassentüre Wohnzimmer" == "Batterie leer" dann Ausgabe TEXT2 [Türkontakt Fenster1 Bad Batterie leer] sonst wenn … etc.

Wurden die Gerätenamen aber z. B. nach dem folgenden Schema gewählt:

*Raum\*GerätoderElement\*Nummer*

also z. B.:

*Bad\*Bewegungsmelder\*01 Bad\*Türkontakt\*01*

oder:

*Bad\*Bewegungsmelder\*01 Bad\*Fenster\*01*

<span id="page-25-0"></span>dann kann man mit einer geringeren Anzahl von Texten arbeiten:

*001 [Bad], 002 [Küche], 003 [Badezimmer] ………… 010 [Bewegungsmelder], [011] Türkontakt, [012] 2-fach-Taster, ………… 100 [Batterie demnächst leer, bitte wechseln]*

Durch Decodierung der drei Elemente, die im Namen eines Geräts stecken, können der Ort, die Art des Geräts und die Nummer des Geräts im Programm ermittelt und sehr einfach ausgegeben werden:

```
\langle/>
```

```
wenn Gerät "Batterie leer"
     dann (Script):
     ! Raum (textnummer) ermitteln
        wenn Raum == "Bad", dann TextOrt = 001
        sonst wenn Raum == "Küche", dann TextOrt = 002
  …
     ! Gerät (textnummer) ermitteln
        wenn Gerät == "Bewegungsmelder", dann TextGerät = 010
        sonst wenn Gerät == "Türkontakt", dann TextGerät = 011
  …
     ! Gerätenummer ermitteln
      TextNummer = Nummer
ENDE (wenn Gerät "Batterie leer")
```
Die Textnummern lassen sich noch einfacher zuordnen, aber dazu später mehr.

Die Anzahl der Texte beschränkt sich hier auf die Anzahl der Räume und die Anzahl der Gerätearten, und außerdem kann die Anzahl der Geräte erhöht werden, ohne die Texte zu erweitern.

Im anderen Fall muss für jedes weitere Gerät ein Text angelegt werden, und die Programmierung ist ebenfalls zu ändern!

Zugegeben, das Beispiel für die Sprachausgabe ist relativ ungewöhnlich, aber es zeigt deutlich, dass eine sinnvolle und ordentliche Namensvergabe Möglichkeiten bietet, die man sonst nicht zur Verfügung hätte. Außerdem ist nichts ärgerlicher, als bei einem Technikstand von 150 Geräten die komplette Namensvergabe ändern zu müssen, wenn man erweitern möchte (und sei es nur »um eine Sprachausgabe«).

#### 4.3 Gewerke

Um ein Hausautomatisierungssystem übersichtlich zu halten, teilt man es in Gewerke ein. Gewerke sind z. B.:

- ] Licht
- **•** Batterie
- Heizung
- Verschluss
- Sicherheit
- ] Alarmanlage

<span id="page-26-0"></span>] Garten **Terrasse**  $\bullet$  Keller

] und andere mehr

#### 4.4 Systemvariablen

Systemvariablen können Sie als Zustandsspeicher und als Befehlsgeber nutzen.

Es gibt unterschiedliche Variablentypen, die folgendermaßen verwendet werden können: **Logikwert:** 

Dieser Variablentyp kann zwei Werte annehmen (*true*/*false*), wobei der Text (der Name der Variablen) frei vergeben werden kann (z. B. *Automatik*/*Manuell*).

#### **Werteliste:**

Dieser Variablentyp kann eine Liste von Werten annehmen, die durch ein Semikolon getrennt werden. Die Variable kann dann auf einen der Werte in dieser Liste gesetzt werden (z. B. *Frühling*; *Sommer*; *Herbst*; *Winter*).

#### **Zahl:**

Dieser Variablentyp kann positive oder negative Zahlenwerte annehmen (Temperaturwerte z. B. werden in diesen Variablentyp geschrieben).

#### **Zeichenkette:**

Dieser Variablentyp kann einen beliebigen Text (String) annehmen.

#### **Alarm:**

Dieser Variablentyp kann zwei Werte annehmen (*true*/*false*), wobei der Text frei vergeben werden kann (z. B. *ausgelöst*/*nicht ausgelöst*). Wenn der Wert auf *true* (*ausgelöst*) gesetzt wird, erfolgt in der Kopfzeile der WebUI unter *Alarmmeldungen* eine Anzeige.

Wird eine Systemvariable einem Kanal zugeordnet, taucht sie nicht mehr unter den allgemeinen Systemvariablen auf, sondern wird nur in Verbindung mit dem Kanal angezeigt und kann auch nur dort abgefragt und gesetzt werden. Das heißt, um diese Systemvariable abzufragen, muss innerhalb eines Programms unter *Bedingung* der Kanal gewählt werden. Die Variable taucht dann in der nachfolgenden Optionsliste als Option auf. Entsprechendes gilt beim Setzen dieser Variablen unter *Aktivität*. Wählt man unter *Status und Bedienung* ein Gerät aus, bei dem eine Systemvariable einem Kanal zugeordnet ist, wird die Variable auch beim entsprechenden Kanal mit angezeigt.

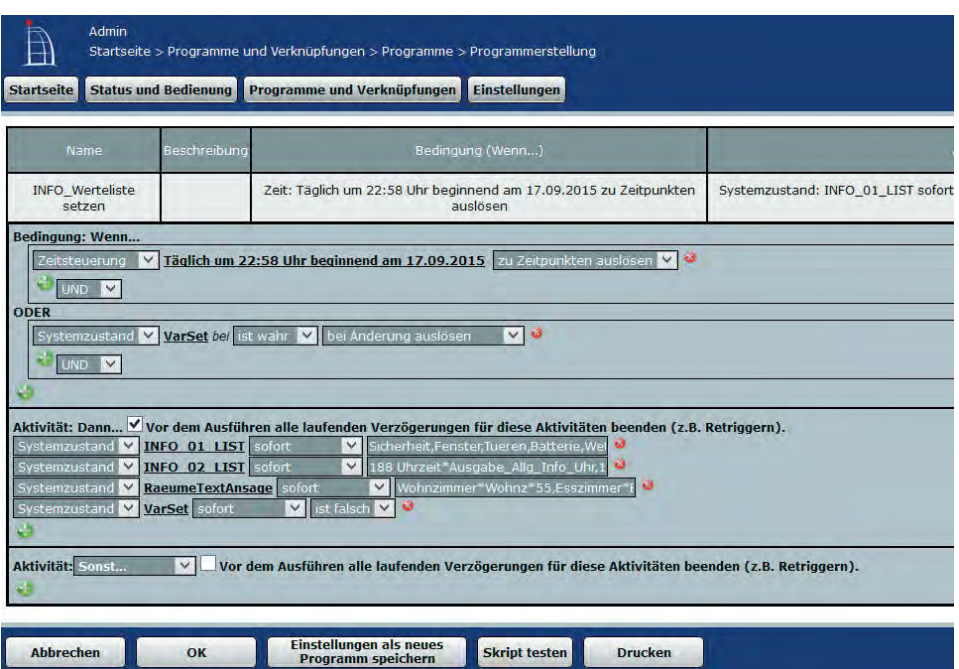

Bild 4.4 – Oft verwendete Systemvariablen

Ein Anwendungsbeispiel wäre, den Temperaturwert eines Heizkörperthermostats in eine Variable zu schreiben, um die Ist-Temperatur einzusehen, anzumerken ist, dass die IST-Temperatur, die an der Heizung gemessen wird, nicht die Raumtemperatur wiederspiegelt. Variablen<sup>1</sup> bieten sich als Speicher für Werte an, die in mehreren Programmen oder Skripten verwendet werden. Insbesondere bei Skripten bietet das den Vorteil, dass bei einer Änderung nur der Inhalt der Variablen geändert werden muss und nicht jedes Programm bzw. Skript, das diesen Wert verwendet. Um diese Variablen mit Werten zu beschreiben, bietet sich ein kleines CCU-Programm an:

Das Programm wird einmal täglich gestartet. Zum sofortigen Setzen ist entweder die Uhrzeit anzupassen oder, wie im Beispiel gezeigt, eine Variable (z. B. *VarSet*) zu nutzen, die das Programm startet, wenn sie auf *true* gesetzt wird.

Selbstverständlich kann dafür auch ein Taster verwendet werden. Leider ist dieses etwas umständliche Verfahren notwendig, da Variablen nicht über die Weboberfläche der CCU gesetzt oder geändert werden können.

Eine elegante Möglichkeit ergibt sich über die Verwendung der App *Pocket Control HM*: Mit der Option *Ansichten* kann man – gut sortiert – nach Themen Seiten aufbauen, die mit Geräten oder Variablen der CCU kommunizieren.

<sup>1</sup> Erstellte Variablen sind nach einem Rest der CCU2 nicht mehr vorhanden. Nach einem Neustart der CCU2 befindet sich der Inhalt einer Variablen in einem undefinierten Zustand.

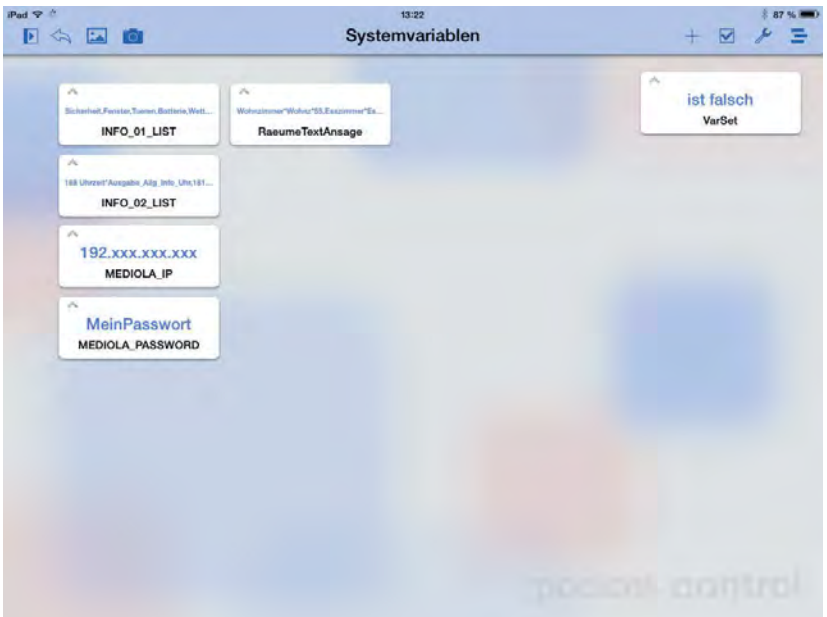

Bild 4.5 – Die Ansicht *Systemvariablen* in der App *Pocket Control HM*

Hier kann durch Antippen der Variablen der Inhalt editiert und gesetzt werden:

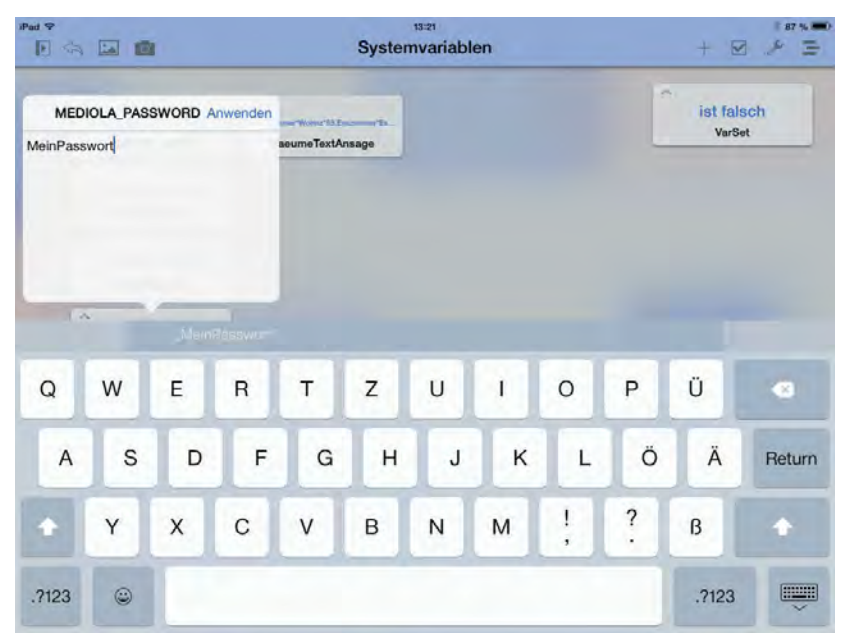

Bild 4.6 – Systemvariablen in *Pocket Control HM* ändern

#### <span id="page-29-0"></span>4.5 Programme und Verknüpfungen

Dieser Menüpunkt der CCU-Weboberfläche gliedert sich in zwei Untermenüpunkte:

] *Direkte Verknüpfungen*: Hier kann über die Zentrale eine direkte Verknüpfung, z. B. zwischen einem Schalter und einem Aktor, hergestellt und verwaltet werden.

] *Programme & Zentralenverknüpfung*: Hier werden zentralengesteuerte Programme erstellt und verwaltet.